## COMMENT SE CONNECTER A L'ESPACE EXPOSANT?

**NB : Vous devez utiliser Chrome pour optimiser le fonctionnement de votre espace client (n'utilisez pas Internet Explorer, de tablette ou de téléphone pour vous connecter).**

❶ Pour obtenir votre mot de passe, vous devez cliquer sur « *mot de passe oublié* ».

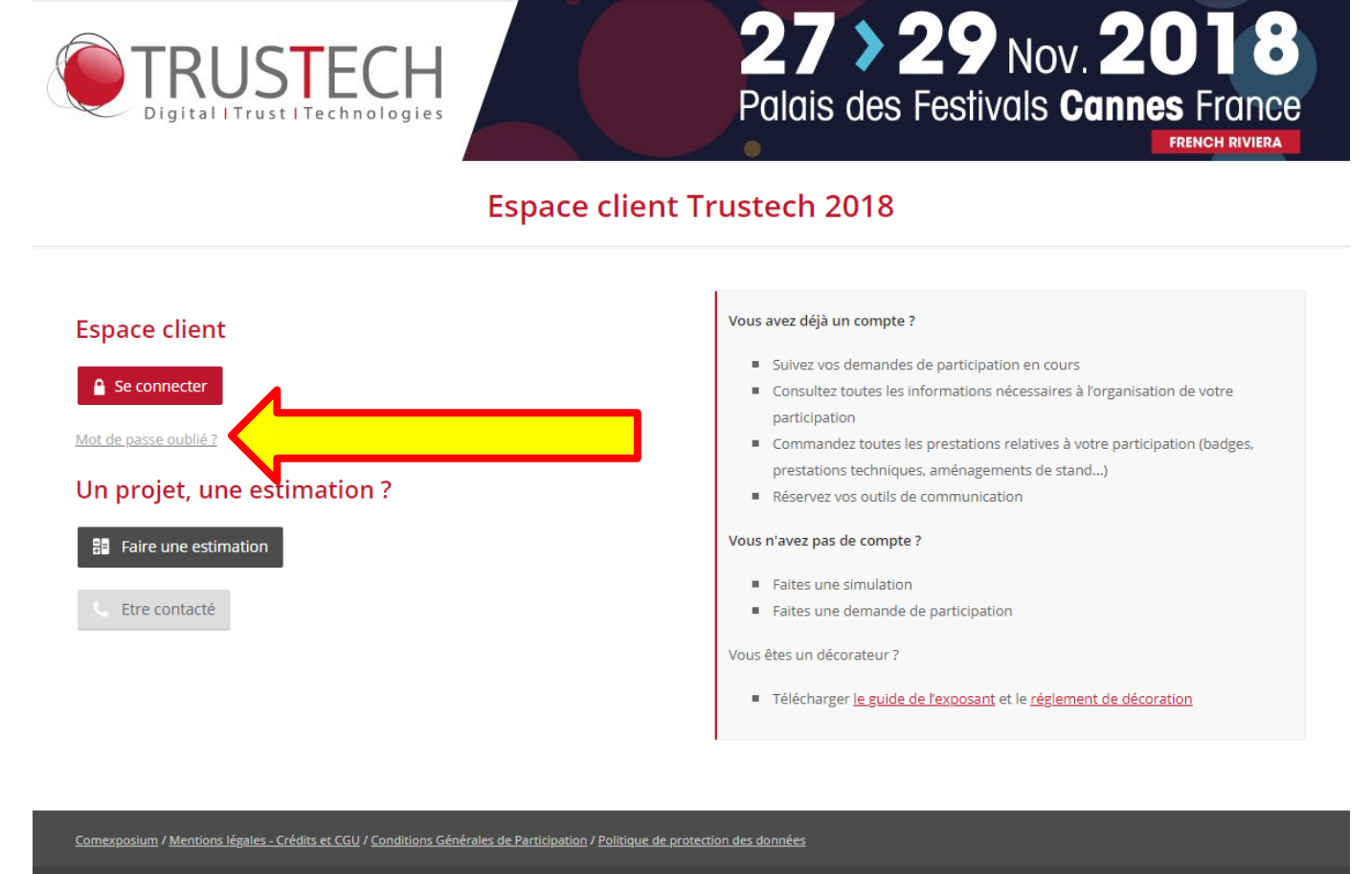

calypso Powered by Léni Digital

❷ Renseignez l'adresse mail du contact principal puis cliquez sur « *valider* ». Vous recevrez ensuite votre mot de passe dans un délais de 30 minutes.

 $\times$ 

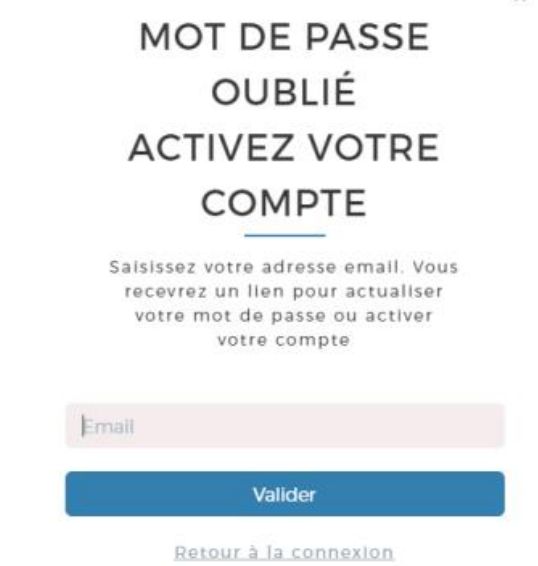

## COMMENT SE CONNECTER A L'ESPACE EXPOSANT?

❸ Une fois votre mot de passe réceptionné, retournez sur la page de connection et cliquez sur « *Se connecter* »

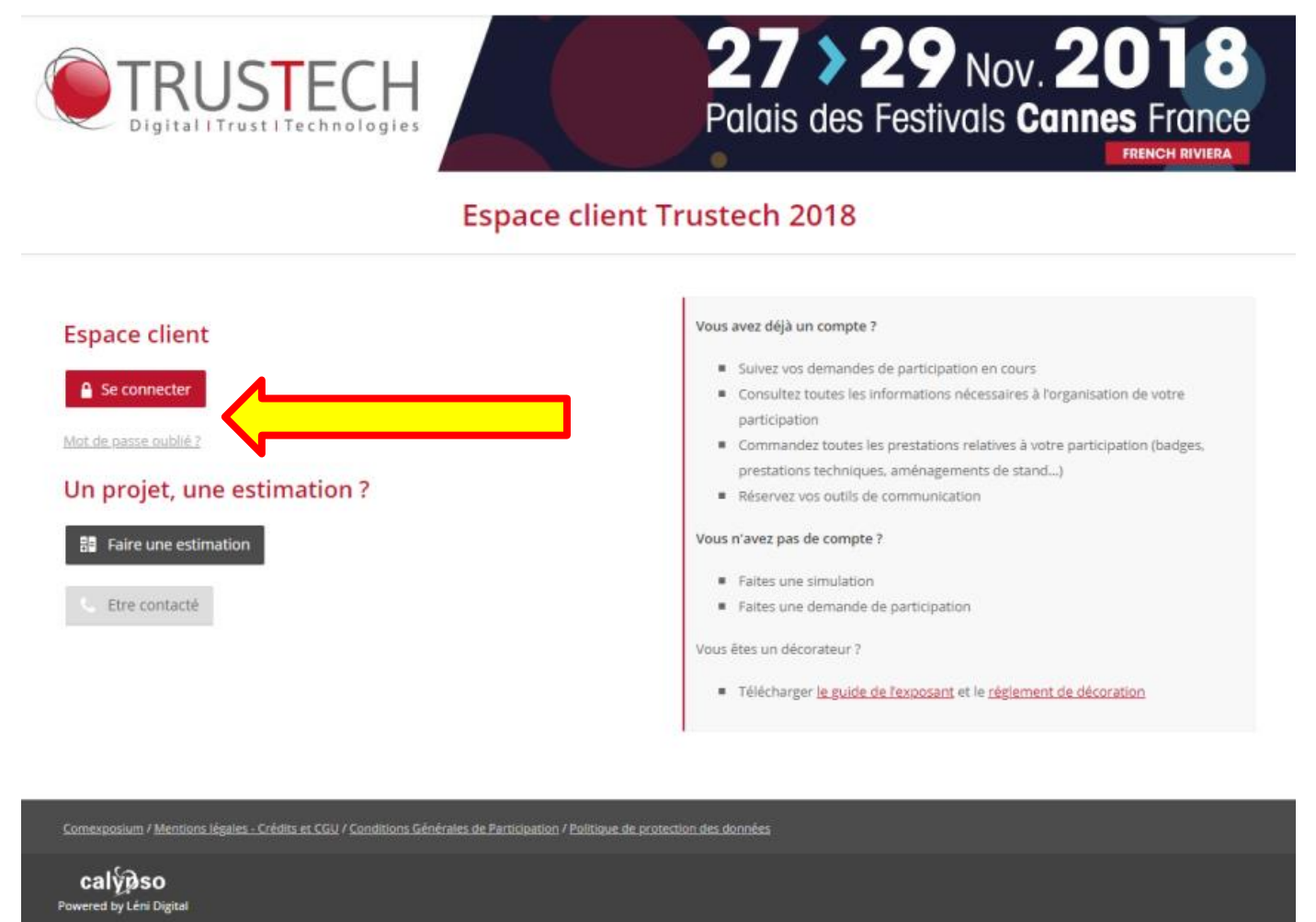

❹ Renseignez votre login dans la section Email et votre mot de passe dans la section « *mot de passe* » puis cliquez sur « *connexion* ».

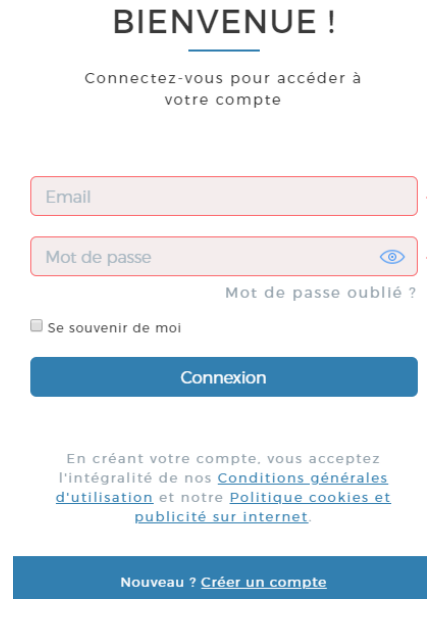

## **COMMENT SE CONNECTER A L'ESPACE EXPOSANT?**

**S** Pour finir, cliquez sur la loupe se trouvant dans la colonne « Action » dans la partie « Inscription ».

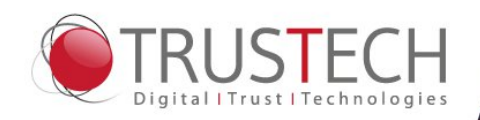

 $27$  > 29 Nov. 20 Palais des Festivals Cannes France

**Espace client Trustech 2018** 

Inscription

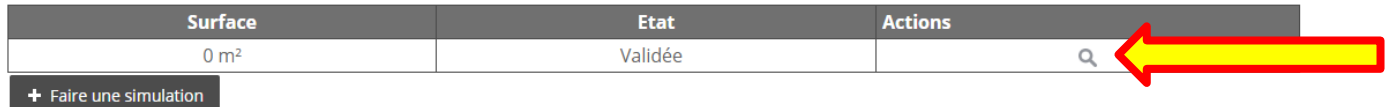

## Proposition

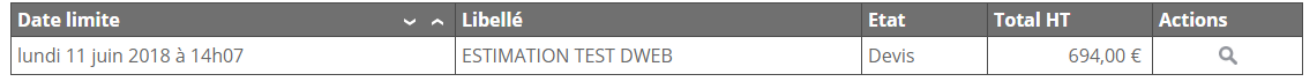

Rafraîchir ma liste de proposition

Comexposium / Mentions légales - Crédits et CGU / Conditions Générales de Participation / Politique de protection des données

calyoso Powered by Léni Digital